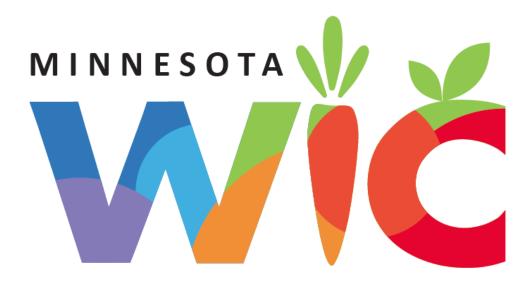

Obtaining Card Numbers in Training Environment

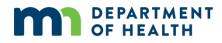

# **Obtaining Card Numbers**

# For use in the desensitized Training Environment

The WIC Direct training environment, and its available card numbers, will be refreshed when the WIC Training Database is refreshed.

Log into WIC Direct at: https://mntestweb02.cdpehs.com/EBT/LogOn.aspx

If you do not know the username and/or password, or are unable to login, please contact the MN Help Desk at 1.800.488.8799; press 2, 2.

**NOTE!** The password expires every 30 days. If you are unable to log in, please call the MN Help Desk to reset the password.

Enter the Username and Password.

Click the Log On button.

| S EBT: Log On                                            | × +                                                                                                    |
|----------------------------------------------------------|----------------------------------------------------------------------------------------------------|
| $\leftarrow$ $\rightarrow$ C $\triangle$ mntest          | web02.cdpehs.com/EBT/LogOn.aspx                                                                            |
| 🚱 WIC Direct 対 DevOps 💿 🤅                                | Cardholder Login 🖬 STAGE2-WIC Home 💼 DEV2-WIC                                                              |
|                                                          |                                                                                                    |
| MINNESOTA<br>Women, Infants & Children Nutrition Program | WIC Direct<br>Web User Interface                                                                           |
| LOG ON FORGOT PASSW                                      | /ORD                                                                                                    |
| 📃 Ŗ LOG ON                                               |                                                                                                    |
| Username<br>Password<br>LOG ON                           | *                                                                                                    |
|                                                          | s a trademark of CDP, Inc 🖨 <u>Print Page</u><br>rent Installation [EBT] Build Date [1/17/2020 2:48:42 AM] |

## Click the Cards button

| WINNESOTA<br>WIC Direct<br>Web User Interface                                                                                                    |                         |        |
|----------------------------------------------------------------------------------------------------|-------------------------|--------|
| LOG OFF CHANGE PASSWORD PROFILE SETTINGS Developer, EBT1 CDP (ebtdev1) ACCOUNTS CARDS USERS PRODUCTS VENDORS TRANSACTIONS RECONCILIATION JOBS FILES DEVICES                                                                                              | MESSAGES LOGS           |        |
| WIC Direct [6.5.1.65] WIC Direct is a trademark of CDP. Inc ( Print Rest<br>Session ID (Shupmfuranh4bab3)30h1;1) <u>Enfresh Session</u> [Bupines 7:39 AN]<br>Server Type [Testing / Online] Current Installation (EBT) Build Date [1/16/2020 9:48:42 PM] | Time Zone Central (CST) | ▼ ØDST |

Click the Has EBA drop-down list (EBA = Electronic Benefit Account).

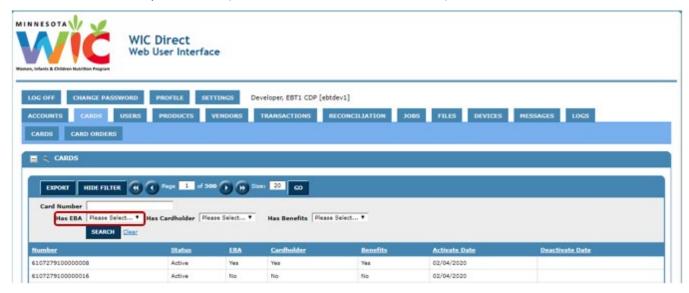

### Select No from the drop-down.

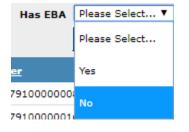

### Click the **Search** button.

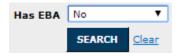

All cards listed do not have an EBA and are valid to use.

Use the first card number in the list.

| IN ES OTA                                                              | WIC Direct<br>Web User Interfa      | ce                                      |                              |                                     |                   |                           |                        |  |
|------------------------------------------------------------------------|-------------------------------------|-----------------------------------------|------------------------------|-------------------------------------|-------------------|---------------------------|------------------------|--|
| OG OFF CHANGE PASSW                                                    | ORD PROFILE SI                      | TTINGS                                  | eveloper, EBT1 CD            | P [ebtdev1]                         |                   |                           |                        |  |
| CCOUNTS CARDS U                                                        | SERS PRODUCTS                       | VENDORS                                 | TRANSACTIONS                 | RECONCILIATION                      | JOBS FILES        | DEVICES                   | MESSAGES LOGS          |  |
|                                                                        |                                     |                                         |                              |                                     |                   |                           |                        |  |
| CARDS CARD ORDERS                                                      |                                     |                                         |                              |                                     |                   |                           |                        |  |
| EXPORT HIDE FILTER                                                     | Page 1 of 5                         | ••••••••••••••••••••••••••••••••••••••• | size: 20 GO                  |                                     |                   |                           |                        |  |
|                                                                        | Has Cardholder Pl<br>Clear Status   | ase Select ▼<br>EBA                     | Has Benefits                 | Please Select <b>T</b><br>Jer Benel | <u>iits Activ</u> | ate Date                  | <u>Deactivate Date</u> |  |
| Has EBA No<br>SEARCH 1                                                 | Clear                               |                                         |                              |                                     |                   | a <u>te Date</u><br>/2020 | Deactivate Date        |  |
| Has EBA No<br>SEARCH 1<br>Number<br>6107279100000016                   | <u>Status</u>                       | EBA                                     | ∑ <u>Cardhol</u> e           | ler <u>Bene</u> l                   | 02/04             |                           | Deactivate Date        |  |
| Has EBA No<br>SEARCH 2<br>Number<br>610727910000016<br>610727910000024 | Clear<br>Status<br>Active           | EBA<br>No                               | Ƴ <u>Cardhol</u> e<br>No     | <u>ler Benel</u><br>No              | 02/04             | /2020                     | Deactivate Date        |  |
| Has EBA No                                                             | Clear<br>Status<br>Active<br>Active | EBA<br>No<br>No                         | ∑ <u>Cardhol</u><br>No<br>No | ler Bene<br>No<br>No                | 02/04             | /2020<br>/2020<br>/2020   | Deactivate Date        |  |